# **Zimbra**

# **Comandos**

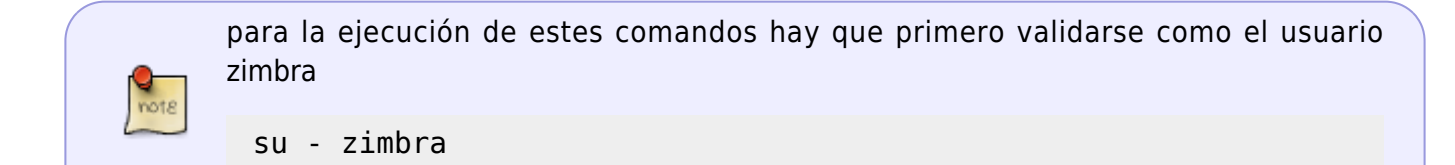

Para ver el estado del servidor

zmcontrol status

Para parar o arracanr zimbra

zmcontrol start/stop

Para saber la versión

zmcontrol -v

#### **Configurar un proxy de salida**

Globalmente

zmprov mcf zimbraHttpProxyURL <ip>:<puerto>

Por servidor

zmprov ms SERVERNAME zimbraHttpProxyURL <ip>:<puerto>

Para que el antivirus se actualize a través del proxy hay que editar el fichero

vim /opt/zimbra/conf/freshclam.conf.in

y cambiar

# Proxy settings # Default: disabled HTTPProxyServer miproxy HTTPProxyPort 3128 #HTTPProxyUsername myusername #HTTPProxyPassword mypass

<note> OJO el fichero a modificar es el freshclam.conf.in y no el freshclam.conf </code>

### **Listas de distribución**

Una vez creada la lista de distribución y añadidos los usuarios, debemos asignar a la misma un/unos usuarios propietarios de la lista.

Estos usuarios deberan de refrescar su navegador y en la pestaña de contactos → lista de correo → botón derecho sobre la lista de correos de la que es propietario → editar lista de correo.

Se abre una ventana en la pestaña de propiedades de la lista podemos definir parámetros como quien puede enviar correos a dicha lista de distribución o gestionar las altas y bajas de usuarios para esa lista concreta.

#### **Activar chequeo de SPF en Zimbra**

Ejecutar todo como usuario zimbra

Comprobar si ya está corriendo policyd:

zmprov gs `zmhostname` zimbraServiceEnabled

Si no está corriendo activarlo:

zmprov ms `zmhostname` +zimbraServiceEnabled cbpolicyd

Activar chequeo de SPF

zmlocalconfig -e cbpolicyd module checkspf=1

Crear /tmp/check-spf.sql con el contenido:

 BEGIN TRANSACTION; INSERT INTO "checkspf" (PolicyID,Name,UseSPF,RejectFailedSPF,AddSPFHeader,Comment,Disabled) VALUES (6,"SPF Policy",1,1,1,"Zimbra CheckSPF Policy",0); COMMIT;

Importar el fichero en la base de datos:

sqlite3 /opt/zimbra/data/cbpolicyd/db/cbpolicyd.sqlitedb < /tmp/checkspf.sql

 Ahora cambiamos las puntuaciones para que el SPF-FAIL tenga mayor peso que por defecto editando /opt/zimbra/data/spamassassin/localrules/local.cf y añadiendo:

# SPF Check

```
score SPF SOFTFAIL 2.000
score SPF_FAIL 10.000
score SPF HELO FAIL 10.000
```
Para que los cambios se apliquen debemos reiniciar:

zmcontrol restart

### **Crear DKIM**

En /root/scripts/activarKIM.sh podemos generar un script para generar el DKIM que contenga lo siguiente:

```
#!/bin/bash
/opt/zimbra/libexec/zmdkimkeyutil -a -d dominio.org
```
# Certificado de Servidor

En /root/scripts/regenerarcert.sh creamos el siguiente fichero para generar el certificado del servidor

```
#!/bin/bash
#####################################
# Regenerate SSL Cert
######################################
su - zimbra -c 'zmlocalconfig -e ssl allow untrusted certs=true'
su - zimbra -c 'zmcontrol stop'
rm -rf /opt/zimbra/ssl/*
rm - rf /opt/zimbra/ssl/.rnd
/opt/zimbra/java/bin/keytool -delete -alias my ca -keystore
/opt/zimbra/java/jre/lib/security/cacerts -storepass changeit
/opt/zimbra/java/bin/keytool -delete -alias jetty -keystore
/opt/zimbra/mailboxd/etc/keystore -storepass `su - zimbra -c 'zmlocalconfig
-s -m nokey mailboxd keystore password'
nano /opt/zimbra/bin/zmcertmgr
# Find line
# SUBJECT="/C=US/ST=N\/A/L=N\/A/0=Zimbra Collaboration Suite/OU=Zimbra
Collaboration Suite/CN=${zimbra server hostname}"
# and change to your company name
# then find and change you want value days expire cert validation days=365
to validation days=18250
# save /opt/zimbra/bin/zmcertmgr
/opt/zimbra/bin/zmcertmgr createca -new
/opt/zimbra/bin/zmcertmgr deployca -localonly
```

```
/opt/zimbra/bin/zmcertmgr createcrt self -new
/opt/zimbra/bin/zmcertmgr deploycrt self
su - zimbra -c 'zmcontrol start'
/opt/zimbra/bin/zmcertmgr deploycrt self
/opt/zimbra/bin/zmcertmgr deployca
su - zimbra -c 'zmupdateauthkeys'
/opt/zimbra/bin/zmcertmgr viewdeployedcrt
```
############################################################################ ####################################

# **Enlaces**

- <http://cygnux.org/2012/11/autentificacion-zimbra-8-active-directory/>
- <https://www.jorgedelacruz.es/category/zimbra/>
- <http://endebian.wordpress.com/2013/03/13/z-push-en-zimbra-8/>
- [http://www.nathanmino.com/2013/04/12/upgrade-zimbra-network-edition-appliance-to-open-sou](http://www.nathanmino.com/2013/04/12/upgrade-zimbra-network-edition-appliance-to-open-source-edition/) [rce-edition/](http://www.nathanmino.com/2013/04/12/upgrade-zimbra-network-edition-appliance-to-open-source-edition/)
- <http://www.cadinor.com/blog/zimbra-distribution-list/#more-276>

From: <http://intrusos.info/> - **LCWIKI**

Permanent link: **<http://intrusos.info/doku.php?id=aplicaciones:zimbra&rev=1423470987>**

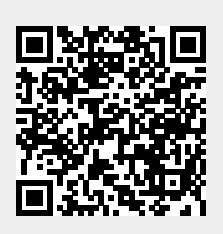

Last update: **2023/01/18 13:51**